# A2J Author® New User Training

# Multiple Choice Questions & Checkboxes

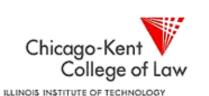

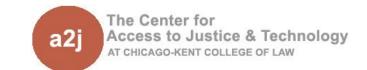

## Multiple Choice Questions & Checkboxes

- 1. What are Multiple Choice Variables?
- 2. Setting up a Multiple Choice Question in A2J Author
- 3. A2J Author Multiple Choice Variables & HotDocs
- 4. What are Checkboxes? (if not Multiple Choice?)
- 5. Setting up a Checkbox Question in A2J Author
- A2J Author Checkboxes & HotDocs
- 7. A2J Author Buttons as Options
- 8. Cheat Sheets

## What are Multiple Choice Variables?

#### **Definition**

Multiple Choice variables are used to collect a **single value** from a set of options.

Multiple Choice variables can be presented to the end—user as a series of radio buttons or as a drop down text list.

The "Multiple Choice" variable type is automatically assigned to Radio Button fields and "Text (Pick from list)" fields by A2J Author.

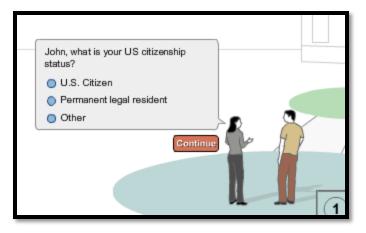

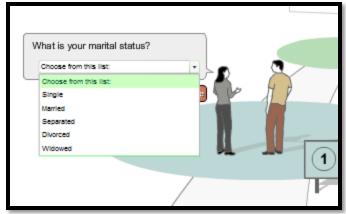

### What are Multiple Choice Variables?

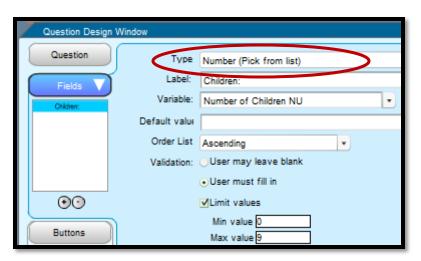

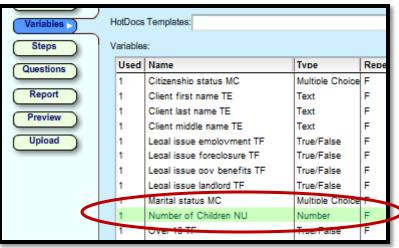

#### **Keep in Mind**

"Number(Pick from list)" variables are **not** Multiple Choice variables.

While "Number (Pick from list)" presents end-users with a set of options, typically the value collected will be needed in a calculation, therefore it is designated as a number variable.

# Setting up Multiple Choice Questions

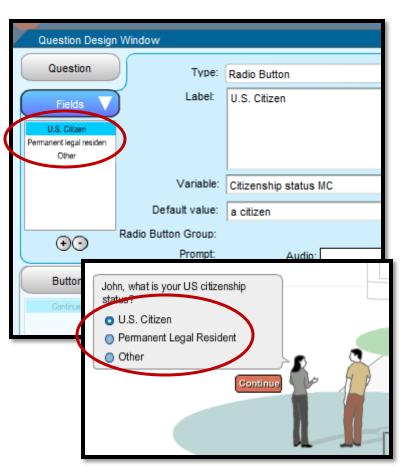

#### **Radio Buttons**

Set up a Field for **each** option:

- 1. Type = Radio Button
- Label = option displayed to end-users
- Variable = the one Multiple
   Choice variable that will hold a value chosen by the end user
- Default Value = value
   assigned to the Multiple
   Choice variable if chosen by
   the end-user

**a2** 

# Setting up Multiple Choice Questions

#### **Drop Down List**

Set up **one** Field with an option list:

- 1. Type = Text(Pick from list)
- 2. Label = Field label displayed to end-users
- 3. Variable = the **one**Multiple Choice variable
  that will hold a value
  chosen by the end user
- Default Value = value
   assigned to Multiple
   Choice variable unless
   something else is chosen

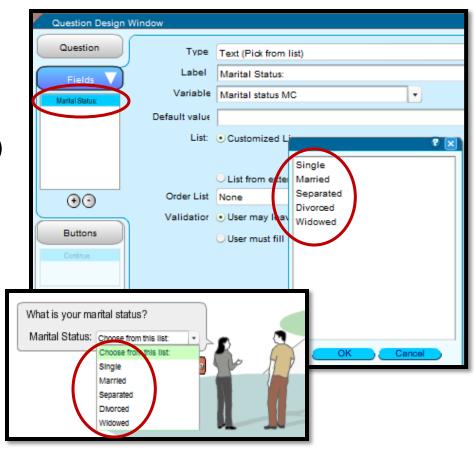

**a2** 

# Setting up Multiple Choice Questions

The key to creating Multiple Choice questions in A2J Author® is to create **one variable** to which the set of options correspond.

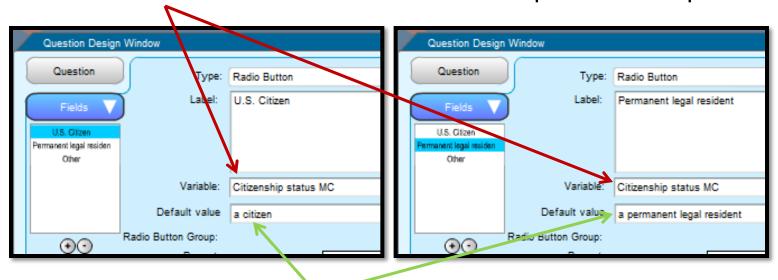

Each **option** has a **unique value** and when selected that value is passed to the one Multiple Choice variable.

## A2J Author<sup>®</sup> Multiple Choice Variables & HotDocs<sup>®</sup>

#### **Corresponding with HotDocs®**

Multiple Choice variables in A2J Author® correspond with Multiple Choice variables in HotDocs®, where only one value can be selected.

The one value selected via a radio button or a drop down list is passed to HotDocs via the Multiple Choice variable (i.e. "Marital status MC").

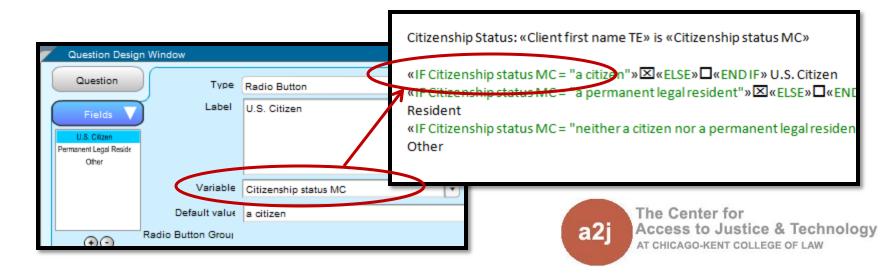

## A2J Author® Multiple Choice Variables & HotDocs®

#### HotDocs® RTF v. PFD

Whether the HotDoc is an RTF or a PDF, the **variable type** for a question where the end-user can only select one option is **Multiple Choice** in A2J Author and HotDocs.

#### Difference Between RTF & PDF

RTF: The Multiple Choice variable is used in an IF statement to determine whether to display a checked box

PDF: HotDocs Automator function is used to group all of the options, identify the associated Multiple Choice variable, and assign the possible values for the options.

# What are Checkboxes? (if not multiple choice)

#### **Definition**

Checkboxes are a set of True/False variables, when an option is selected the associated TF variable is set to True.

A set of Checkboxes allows the end-user to select **more than one option**, whereas Multiple Choice variables are used to collect a single option (value).

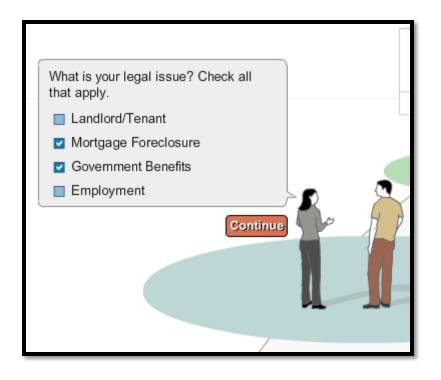

## Setting Up a Checkbox Question

#### Set up a Field for **each** option:

- 1. Type = Check box
- Label = option displayed to end-users
- 3. Variable = the True/False variable that will hold a value of "True" if chosen by the end user or "False" if not

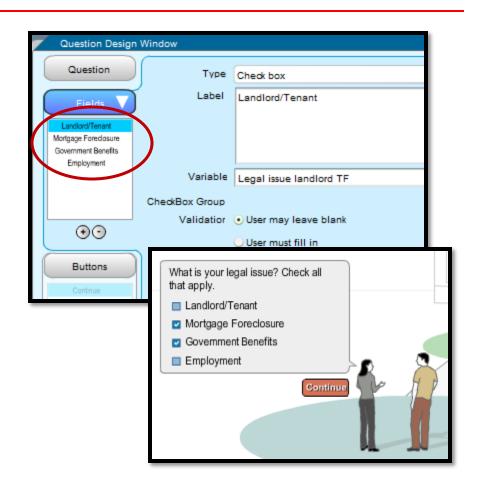

## Setting up a Checkbox Question

The key to creating Checkbox questions in A2J Author® is to create **multiple True/False variables** to which each option corresponds.

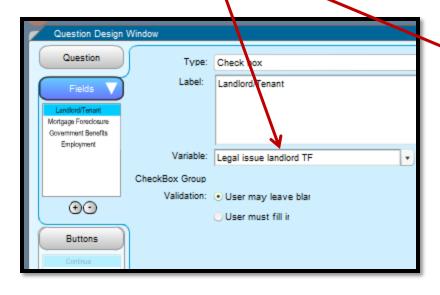

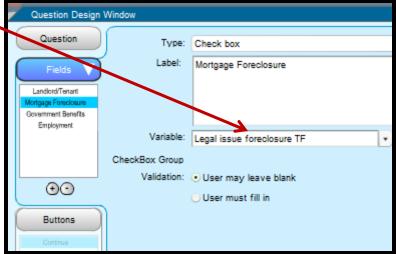

## A2J Author® Checkboxes & HotDocs®

#### **Corresponding with HotDocs®**

Checkbox True/False variables in A2J Author® correspond with True/False variables in HotDocs®.

The value of "True" or "False" is passed to HotDocs via the True/False variable (i.e. "Legal issue landlord TF") depending on whether the option is selected by the end-user.

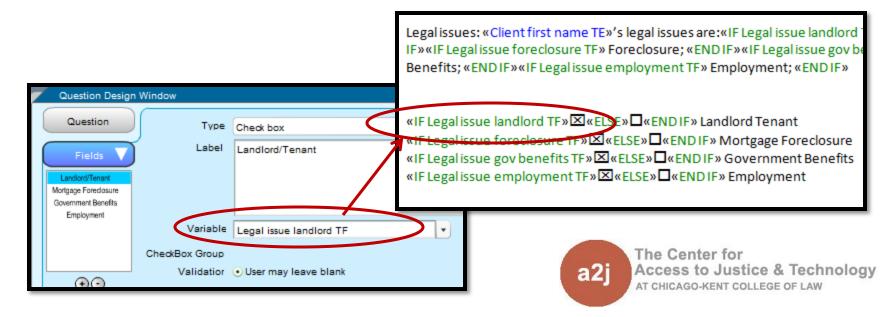

## A2J Author® Checkboxes & HotDocs®

#### HotDocs® RTF v. PFD

Whether the HotDoc is an RTF or a PDF, the variable type for a question where the end-user can select **multiple options** is a group of True/False variables in A2J Author and HotDocs.

#### Difference Between RTF & PDF

RTF: The True/False variables are used in an IF statement to determine whether to display a checked box.

PDF: HotDocs Automator function is used click the box and identify the associated True/False variable.

# A2J Author® Buttons as Options (instead of radio buttons or checkboxes)

Buttons are another way to check a box on a form.

One True/False variable is set up in A2J Author. When a button is selected the associated value is assigned to the True/False variable.

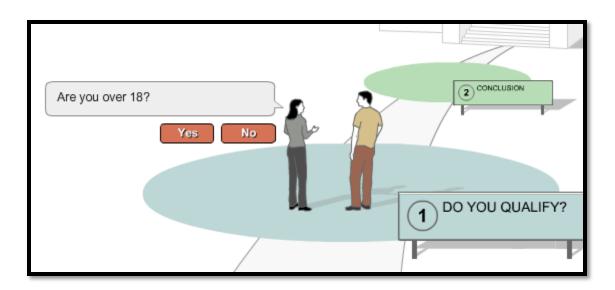

# A2J Author® Buttons as Options (instead of radio buttons or checkboxes)

Set up **one** True/False variable.

#### On the Buttons tab:

- 1. Label = option displayed to end-users on the buttons
- Variable = the one
   True/False variable that will hold a value chosen by the end user selecting a button
- 3. Value = value assigned to the True/False variable if chosen by the end-user

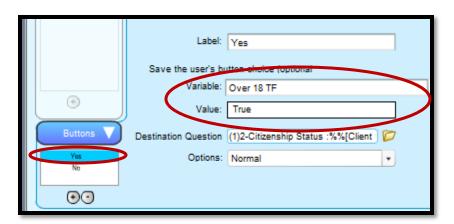

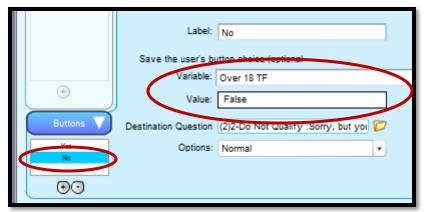

## A2J Author® Buttons & HotDocs®

#### **Corresponding with HotDocs®**

True/False variables in A2J Author® correspond with True/False variables in HotDocs®.

The value of "True" or "False" is passed to HotDocs via the True/False variable depending on which button the end-user selects.

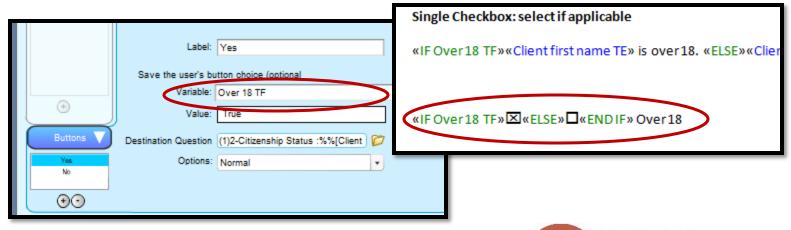

### Cheat Sheet For RTF Document

| Situation                   | A2J Field & Variable Type                                                                                                    | Value displayed if variable is inserted into the RTF:                            | How to insert Checkbox in HotDocs RTF:                                                                                                    |
|-----------------------------|----------------------------------------------------------------------------------------------------|----------------------------------------------------------------------------------|----------------------------------------------------------------------------------------------------|
| Select one of the following | Field: Radio Buttons → Variable: One MC Variable                                                                                                    | The Default Value entered for each Radio Button option entered on the Fields Tab | IF Expression: <if choice="" mc="Default" multiple="" of="" one="" option="" value="" variable="">&gt; Show [X]</if>                                                  |
| Select all that apply       | Field: Checkboxes → Variable: Many TF Variables                                                                                                    | True or False                                                                    | IF Expression:  < <if false="" true="" variable="">&gt;  Show [X]</if>                                                                                                |
| Yes or No                   | Field: No field, use buttons → Variable: One TF Variable Each button holds a value that is assigned to the One TF Variable when the button is selected by the end user  Alt: Could similarly use a Text or other variable type | Alt: The Value entered for each button                                           | IF Expression: <if false="" true="" variable="">&gt; Show [X]  Alt: IF Expression:  <if button="" of="" one="" te="Value" text="" variable="">&gt; Show [X]</if></if> |

### Cheat Sheet For PDF Document

| Situation                        | A2J Field & Variable Type                                                                                                    | Value displayed if variable is inserted into PDF:                                | How to insert Checkbox in HotDocs PDF:                                                                 |
|----------------------------------|----------------------------------------------------------------------------------------------------|----------------------------------------------------------------------------------|----------------------------------------------------------------------------------------------------|
| Select one of the following      | Field: Radio Buttons → Variable: One MC Variable                                                                                                    | The Default Value entered for each Radio Button option entered on the Fields Tab | Group all check boxes and put MC values in options column of MC variable in the order the boxes appear |
| Select all that apply            | Field: Checkboxes → Variable: Many TF Variables                                                                                                    | True or False                                                                    | Double click each checkbox<br>and name it the corresponding<br>T/F Variable set up in A2J<br>Author    |
| One Checkbox                     | Field: No field, use buttons  Variable: One TF Variable  Each button holds a value that is assigned to the One TF Variable when the button is selected by the end user              | True or False                                                                    | Double click the box and name it the T/F Variable set up in A2J Author                                 |
| Two Checkboxes for<br>Yes and No | Field: No field, use buttons  Variable: One MC Variable  Each button holds a value of Yes or No that is assigned to the One MC Variable when the button is selected by the end user | Yes or No                                                                        | Group the boxes like you would for a MC question, enter "Yes" and "No" as MC value for the options     |

## Helpful Resources

## Find more information on adding repeat loops to A2J Guided Interviews in the A2J Authoring Guide.

- □ Chapter 5: Variables Tab
  - □ Pg. 42 Definition of Multiple Choice Variables
  - □ Pg. 45 Chart of Variable types and properties
- □ Chapter 7: Creating Questions
  - □ Pgs. 89-91 Text(Pick from List)
  - □ Pgs. 95-97 Radio Buttons

Download A2J Authoring Guide from www.a2jauthor.org.

### Questions? Feedback?

Center for Access to Justice & Technology, Chicago-Kent College of Law

a2j-author@kentlaw.edu

312-906-5331

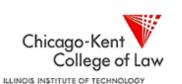

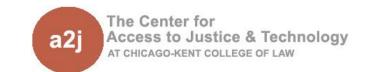